# **EQUIPAMIENTO Sensor/Transductor:** compuerta óptica ("photogate")

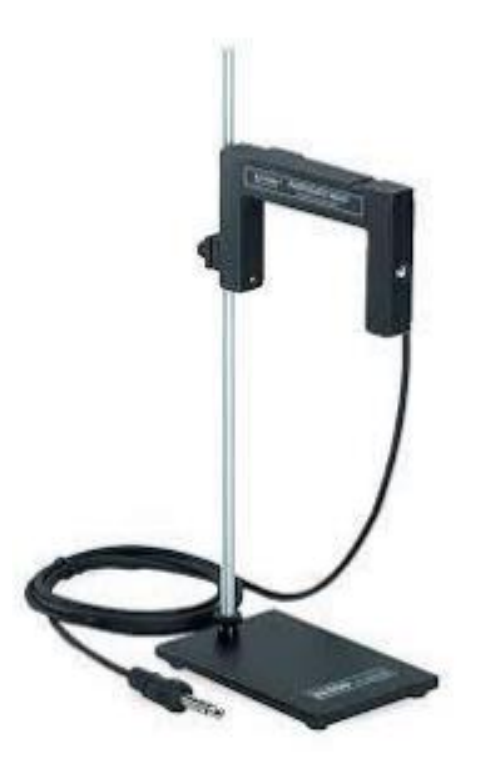

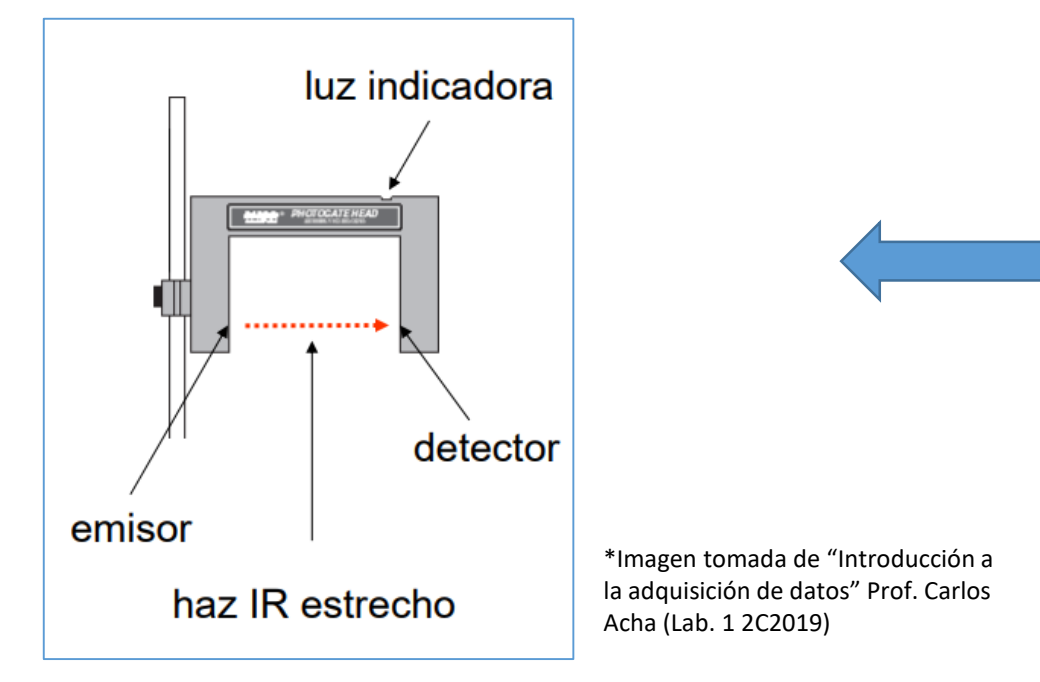

**Montaje:**

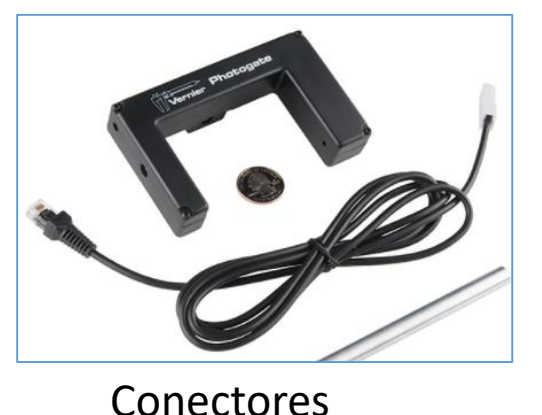

- El objeto a cronometrar debe bloquear el haz.
- Para evitar errores de paralaje el objeto debe moverse perpendicular al haz.
- Chequear el funcionamiento de la compuerta.
- Admite diferentes opciones de montaje.

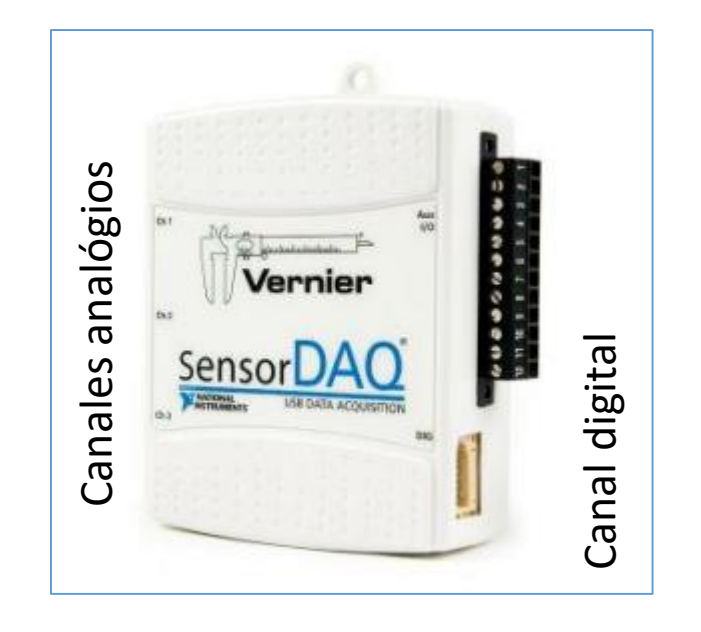

## **Conversor A/D**

Los sistemas de adquisición de datos convierten la medición de una señal analógica a un lenguaje digital para su almacenamiento y procesamiento con computadora.

Permite obtener señales muy precisas para medir el tiempo entre eventos.

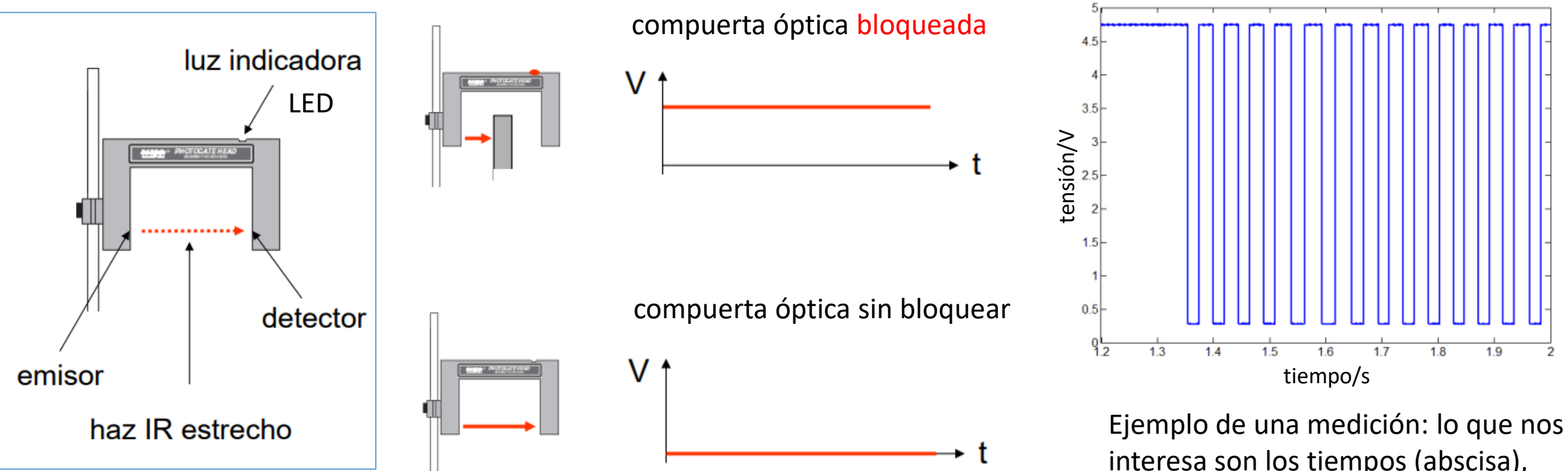

\*Imágenes tomadas de "Introducción a la adquisición de datos" Prof. Carlos Acha (Lab. 1 2C2019)

interesa son los tiempos (abscisa), no la tensión a la salida.

### Laboratorio 1 – 1C 2022

# **ESPECIFICACIONES Sensor/Transductor:** compuerta óptica ("photogate")

Permite medir el tiempo en el que ocurre un evento.

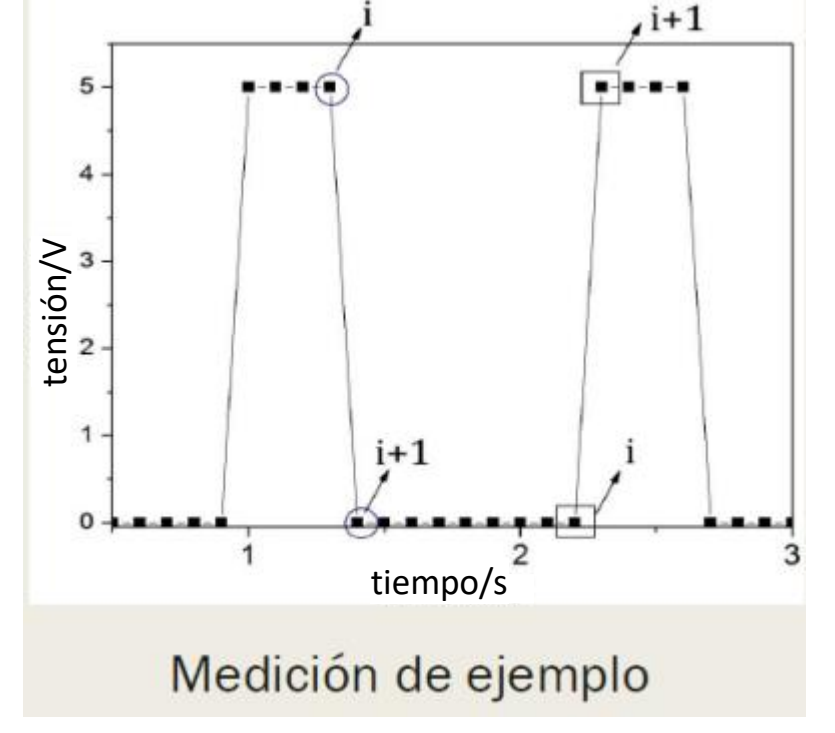

\*Imagen tomada de "Introducción a la adquisición de datos" Prof. Carlos Acha (Lab. 1 2C2019)

### **Especificaciones:**

- $\Box$  Flanco de subida < 500 ns (1 ns = 10<sup>-9</sup> s)
- $\Box$  Flanco de bajada: 50 ns
- **EXECUTE:** Error de paralaje a 1 cm del detector  $\leq$  1 mm
- $\Box$  Señal aproximada: (5,00  $\pm$  0,25) V
- □ Señal infrarroja con pico de emisión en 880 nm

### Parpadeo  $\sim$  0,3 s

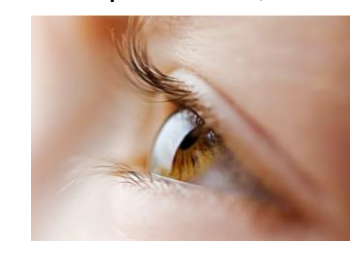

Г

# **COMO MEDIR Sensor/Transductor:** compuerta óptica ("photogate")

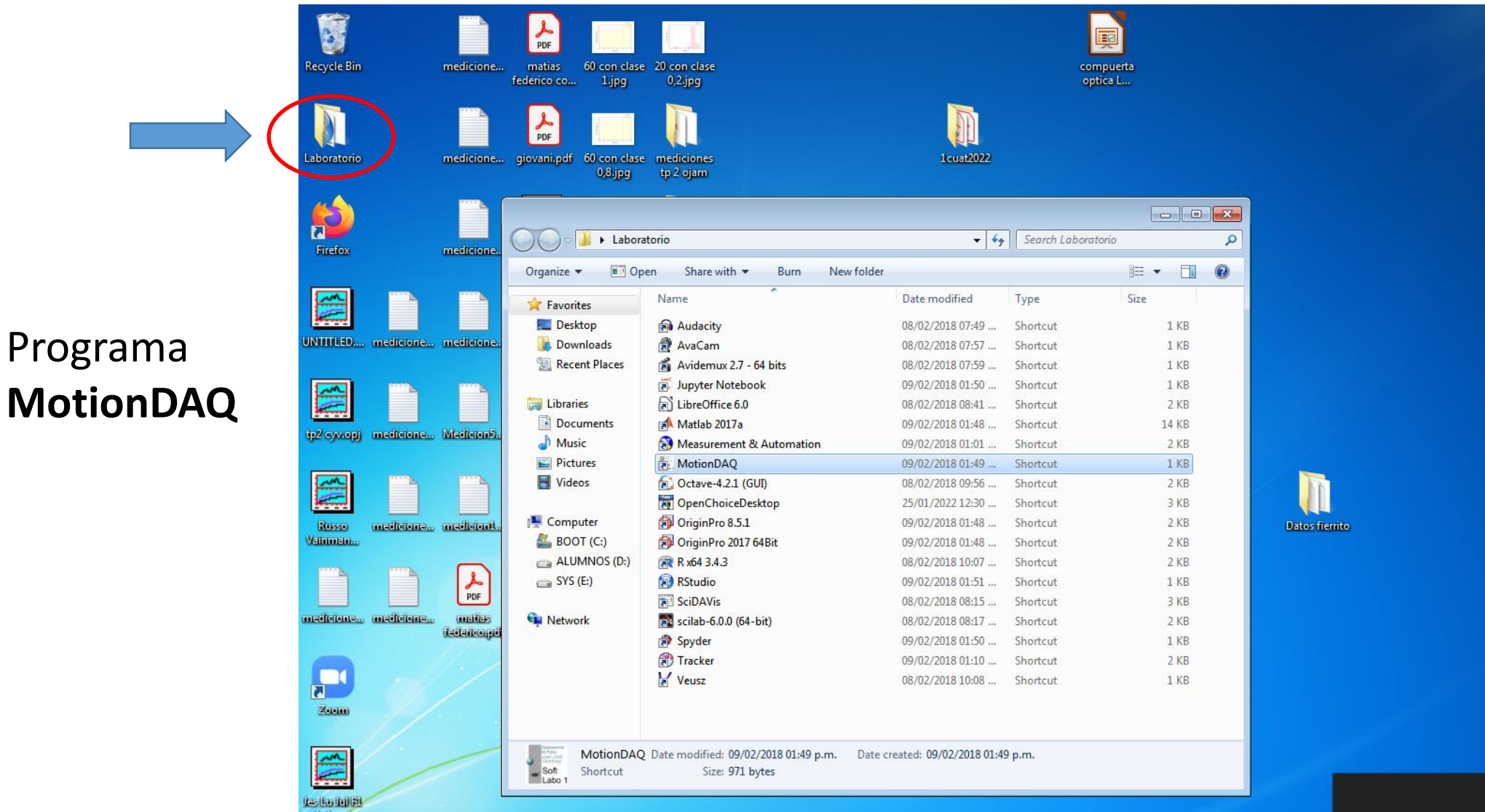

[http://materias.df.uba.ar/l1b2019c2/files/2012/07/Guia\\_rapida\\_MotionDAQ.pdf](http://materias.df.uba.ar/l1b2019c2/files/2012/07/Guia_rapida_MotionDAQ.pdf)

## Programa **MotionDAQ**

### **Pantalla de inicio**

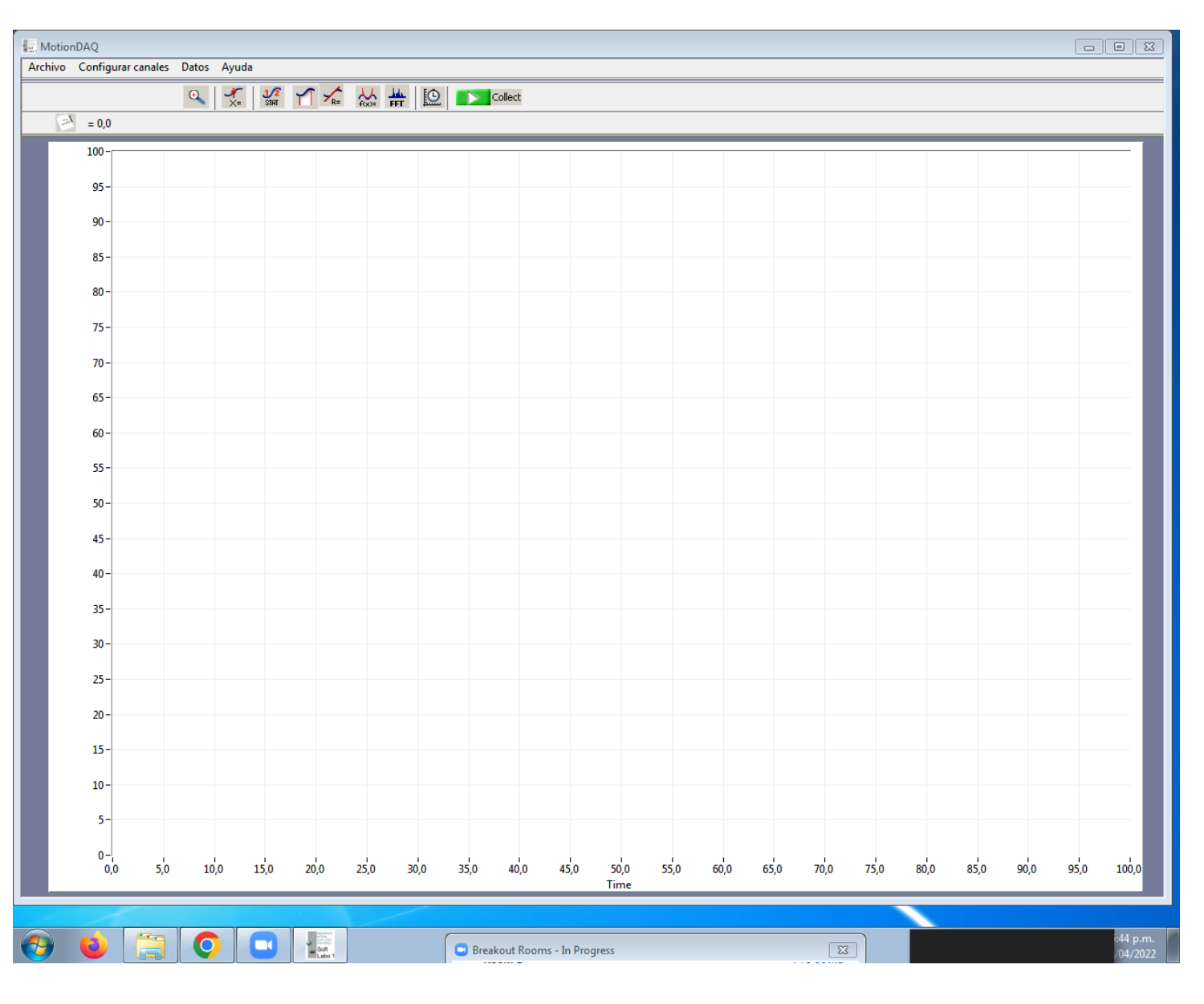

Laboratorio  $1 - 1C$  2022

## Programa **MotionDAQ**

**Configuración de canales**

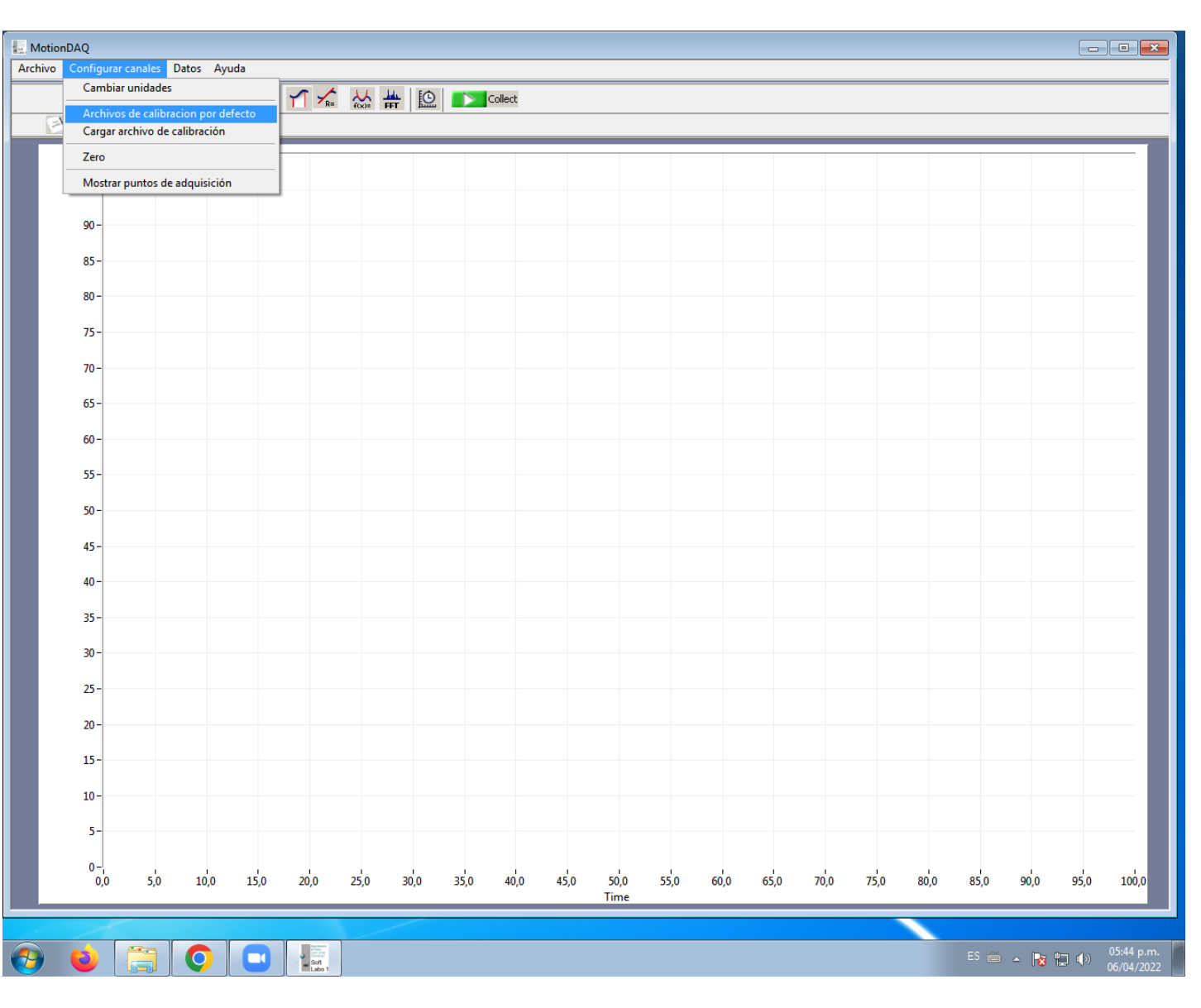

[http://materias.df.uba.ar/l1b2019c2/files/2012/07/Guia\\_rapida\\_MotionDAQ.pdf](http://materias.df.uba.ar/l1b2019c2/files/2012/07/Guia_rapida_MotionDAQ.pdf)

Laboratorio 1 – 1C 2022

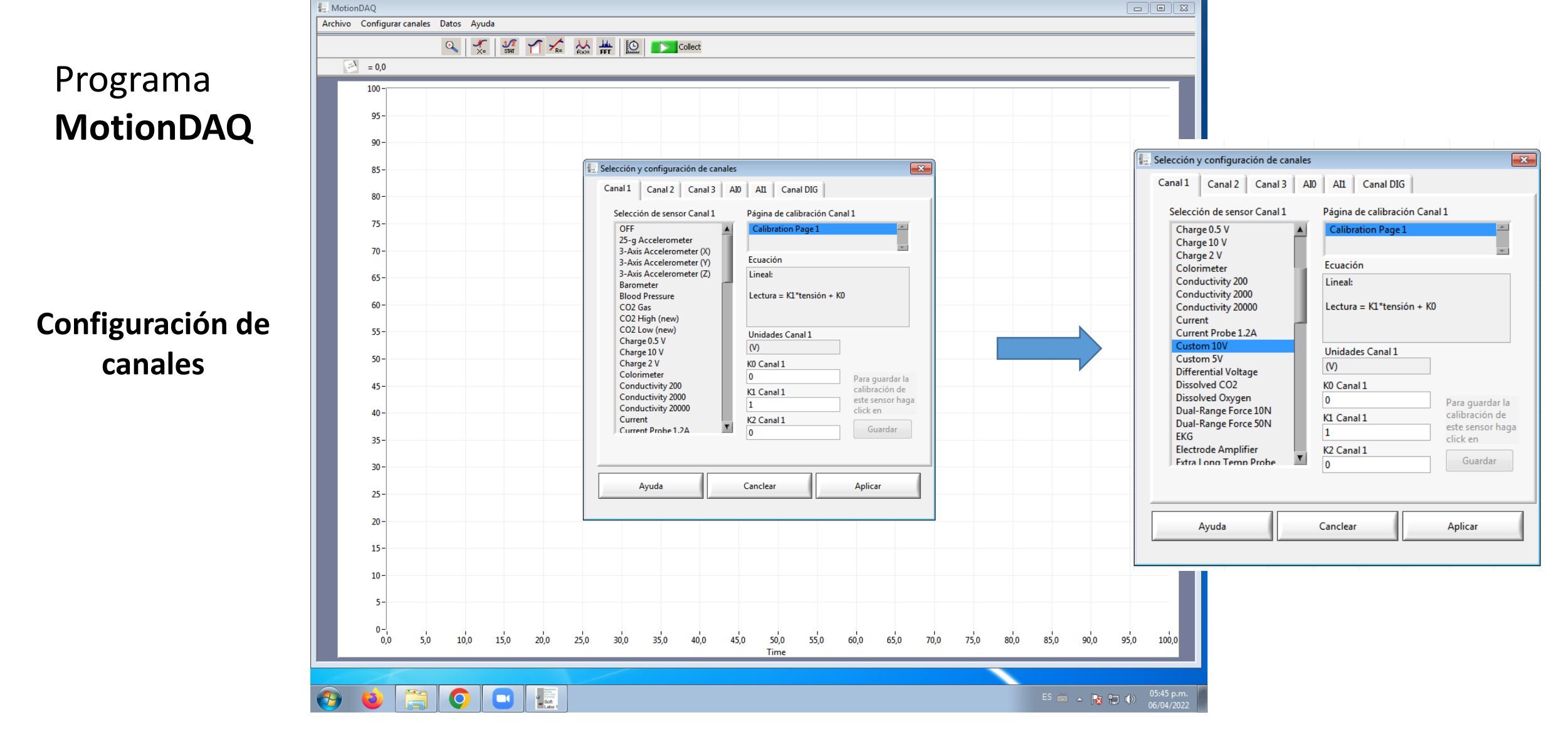

[http://materias.df.uba.ar/l1b2019c2/files/2012/07/Guia\\_rapida\\_MotionDAQ.pdf](http://materias.df.uba.ar/l1b2019c2/files/2012/07/Guia_rapida_MotionDAQ.pdf)

Laboratorio 1 – 1C 2022

## Programa **MotionDAQ**

**Configuración de los tiempos de adquisición**

- **Tiempo total de medición**
- **Frecuencia de muestreo:** determina cada cuánto se toma una muestra

$$
f_s = {n^{\circ} \text{ de datos} \over \text{segundo}}
$$
 ;  $[f_s] = {1 \over s} = Hz$ 

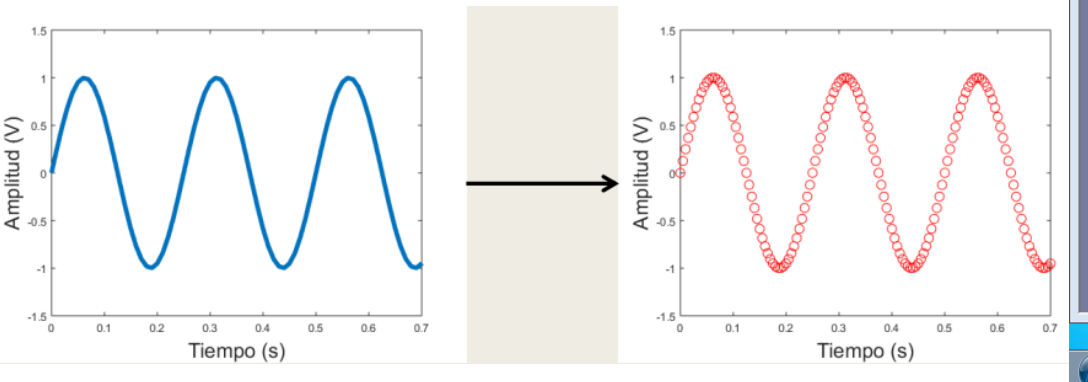

# **COMO MEDIR Sensor/Transductor:** compuerta óptica ("photogate")

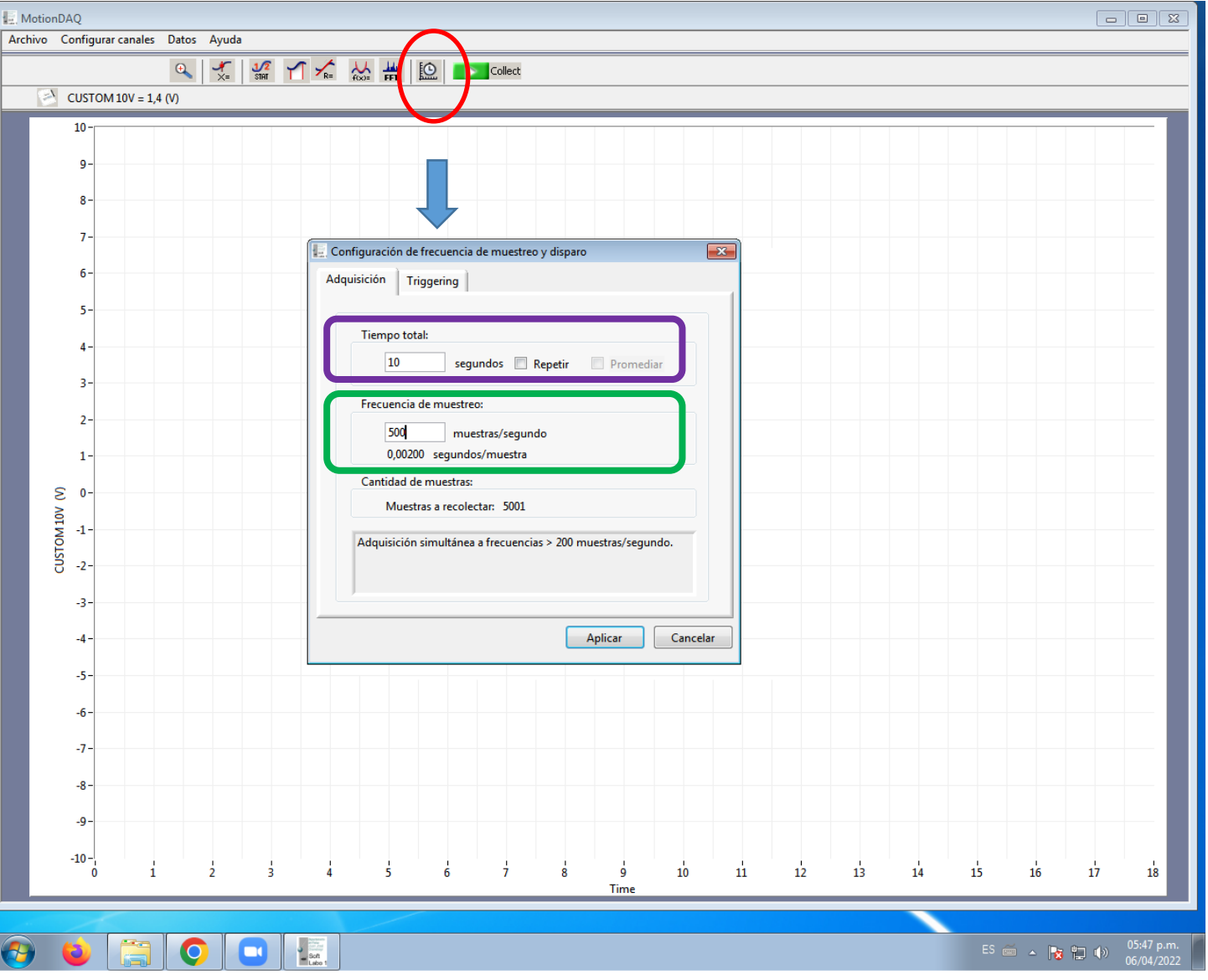

 $f_{s MAX} = 48 000 Hz$ 

### [http://materias.df.uba.ar/l1b2019c2/files/2012/07/Guia\\_rapida\\_MotionDAQ.pdf](http://materias.df.uba.ar/l1b2019c2/files/2012/07/Guia_rapida_MotionDAQ.pdf)

## Programa **MotionDAQ**

**Importante:** hasta 200 muestras por segundo es posible ver el registro a tiempo real. Para frecuencias mayores se debe esperar a que finalice la medición.

- **1. ¿Cómo será la señal para el caso del péndulo simple?**
- **2. ¿Cómo determinan el período a partir de la señal registrada?**
- **3. ¿Qué incertidumbre tendrá la medición del tiempo?**

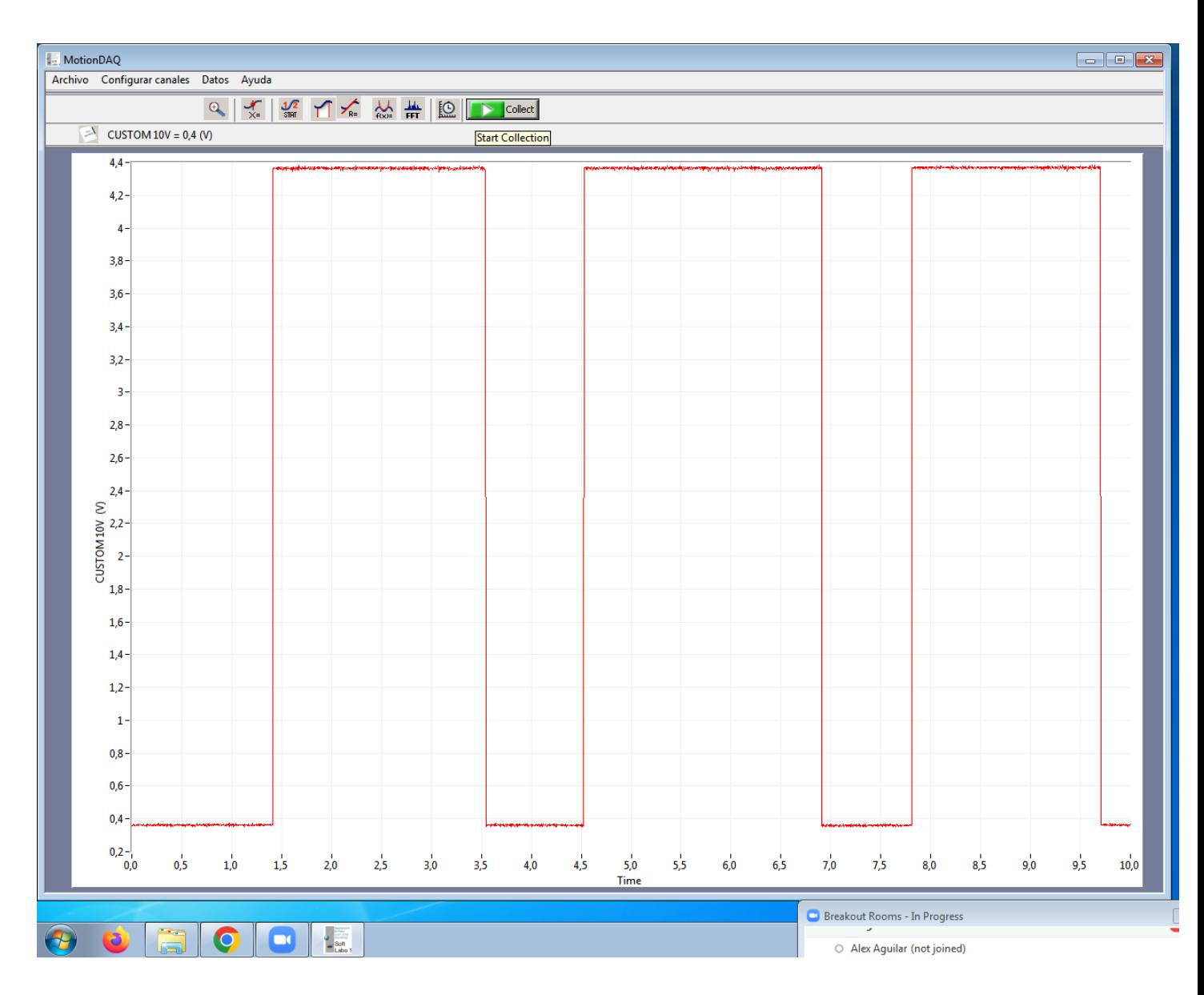